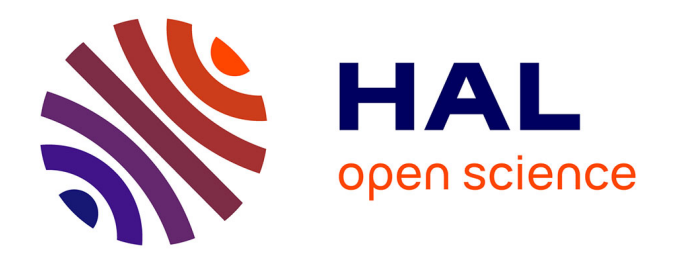

# **Levé numérique par Scanner3D d'un site de fouilles sur l'oppidum d'Ensérune. Acquisition et restitutions, rapport préliminaire**

François Baleux

# **To cite this version:**

François Baleux. Levé numérique par Scanner3D d'un site de fouilles sur l'oppidum d'Ensérune. Acquisition et restitutions, rapport préliminaire. TRACES UMR 5608. 2021. hal-04270141

# **HAL Id: hal-04270141 <https://hal.science/hal-04270141>**

Submitted on 3 Nov 2023

**HAL** is a multi-disciplinary open access archive for the deposit and dissemination of scientific research documents, whether they are published or not. The documents may come from teaching and research institutions in France or abroad, or from public or private research centers.

L'archive ouverte pluridisciplinaire **HAL**, est destinée au dépôt et à la diffusion de documents scientifiques de niveau recherche, publiés ou non, émanant des établissements d'enseignement et de recherche français ou étrangers, des laboratoires publics ou privés.

# Levé numérique par Scanner3D d'un site de fouilles sur l'oppidum d'Ensérune

Acquisition et restitutions, rapport préliminaire.

François BALEUX, laboratoire TRACES, CNRS-UMR 5608 le 02 juin 2021 

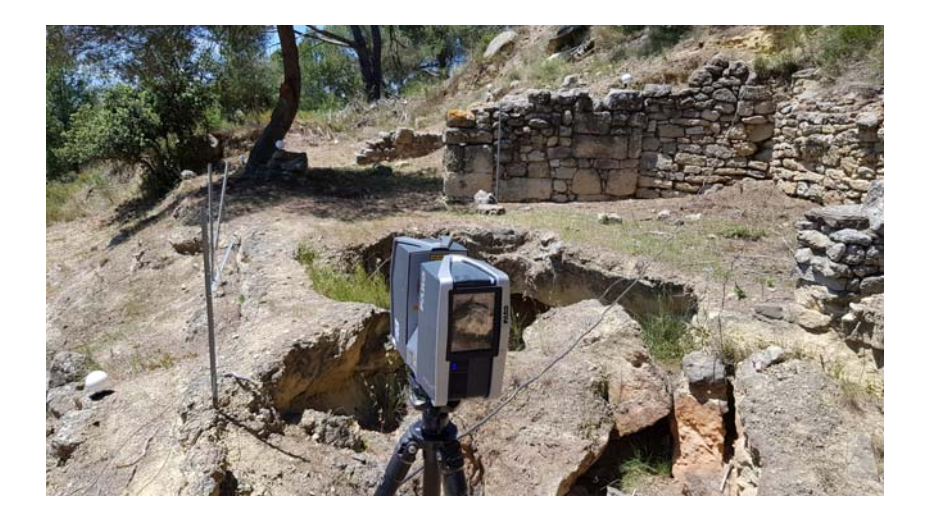

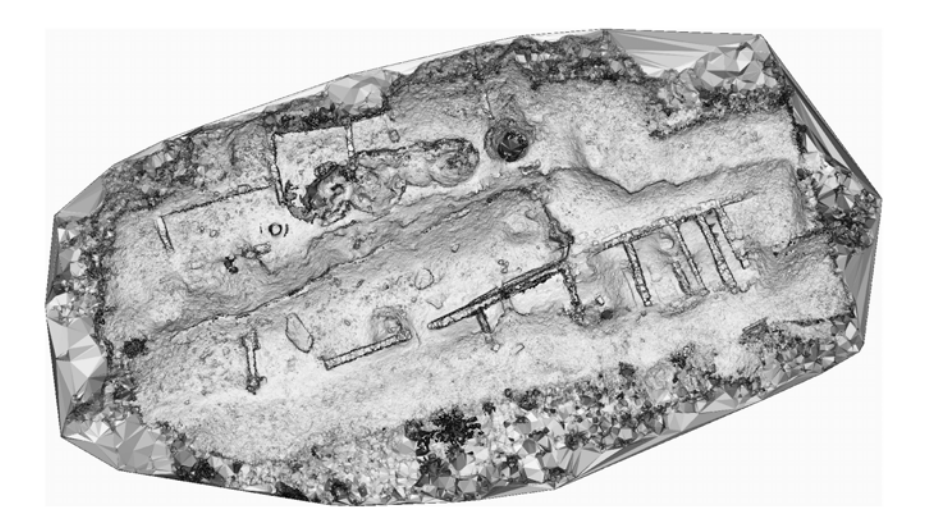

# Sommaire

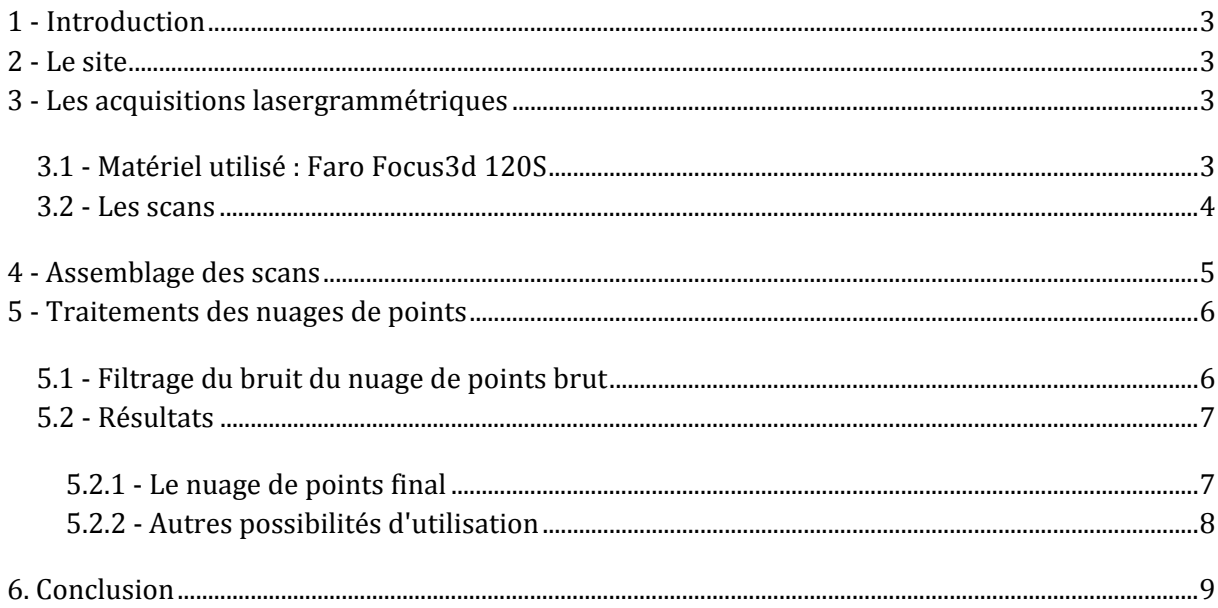

# **Table des illustrations**

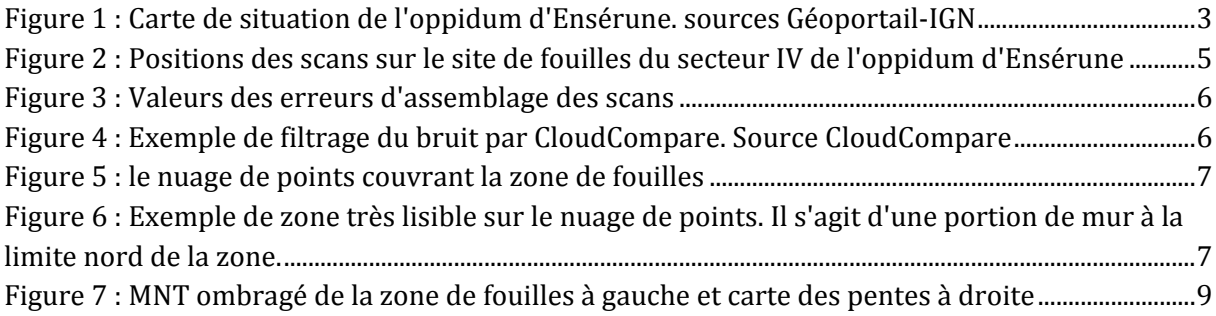

# **1 ‐ Introduction**

Dans le cadre de fouilles dirigées par Philippe Boissinot, Directeur d'études à l'EHESS "Archéologies, épistémologie et sciences sociales", nous avons procédé à un levé topographique tridimensionnel sur un site de fouilles sur l'oppidum d'Ensérune (34) à l'aide d'un scanner 3D. Cette mission a été réalisée le 25 mai 2021.

Ce rapport préliminaire rend compte des acquisitions et des traitements lasergrammétriques réalisés. 

# **2 ‐ Le site**

L'oppidum d'Ensérune se situe à l'Ouest de Béziers à proximité de la commune de Nissan lez Ensérune (Figure 1).

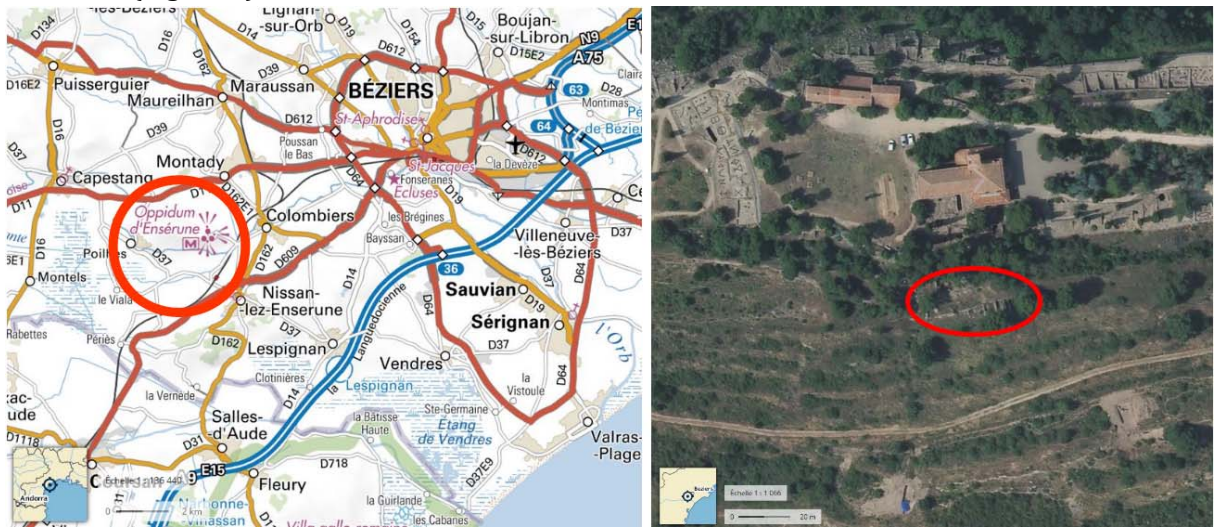

**Figure 1 : Carte de situation de l'oppidum d'Ensérune. sources Géoportail‐IGN**

La zone des fouilles se situe sur le flanc sud de la colline.

L'objectif de notre intervention était de documenter en 3D d'un secteur des fouilles. Il s'agit du secteur IV de la nomenclature utilisée pour ce site. Cela a été réalisé sur une journée, le 27 mai 2021 par beau temps ensoleillé sans nuage. Un seul opérateur, François Baleux IECN CNRS, Laboratoire TRACES.

# **3 ‐ Les acquisitions lasergrammétriques**

Ces acquisitions avaient pour but l'obtention d'un nuage de points 3D du site. Les nuages de points 3D issus des levés lasergrammétriques permettent d'obtenir un squelette 3D d'une grande justesse métrique. Il est essentiel d'assurer la plus grande justesse dans l'assemblage des scans pour permettre d'obtenir un nuage de points cohérent et précis. Au total, 31 scans ont été réalisés. Cela représente un peu plus de 6 heures de levés auquel il faut ajouter une heure de recharge de la batterie du scanner.

### **3.1 ‐ Matériel utilisé : Faro Focus3d 120S**

Ce levé topographique a été réalisé avec un scanner Faro Focus3d 120s. Cet appareil produit un faisceau laser invisible d'une longueur d'onde de 905 nm (infrarouge). Il s'agit d'un ensemble

compact laser+scanner qui permet une acquisition de nuages de points 3D avec une grande précision (incertitude de mesure de 2mm à 10m). Les paramètres d'acquisition sont les suivant :

- Résolution :  $1/4$  et qualité  $3x$ ,
- Vitesse d'acquisition : 244 000 points par secondes. Ce qui représente en théorie 44.4 millions de points par scan.

Ces paramètres favorisent une acquisition rapide (chaque scan prend environ 7 minutes pour le levé 3D et les photos), rendue obligatoire par le temps disponible sur site mais limite la densité et donc la résolution de structures éloignées.

Le principe de l'appareil est d'enregistrer la surface que le laser percute sous forme d'un nuage de points référencés en X, Y et Z avec comme origine du référentiel le scanner.

Chaque scan comporte un grand nombre de points et nous assemblons ces nuages de points en un seul ensemble en post traitement au laboratoire.

Un appareil photographique intégré permet d'obtenir des clichés à 360 degrés des zones scannées. Nous l'avons utilisé pour cette acquisition. Le scanner datant de 2013, la sensibilité et la qualité optique de l'appareil photo ne permet pas de faire des prises de vues dans un abri par manque de lumière mais en extérieur il permet d'ajouter une information de couleur aux points. Il faut noter tout de même qu'il n'y a pas de traitements HDR comme les modèles récents, et que les photos peuvent être saturées ou très sombre suivant l'orientation du soleil et les surfaces photographiées. 

Pour les acquisitions en couleur, chaque point acquis est affecté d'une teinte. Cette teinte est une information supplémentaire qui ne se substitue pas aux valeurs "d'intensité" mesurées par le laser et qui sont stockés en nuance de gris. Cette valeur d'intensité correspond au signal retour du laser analysé par le scanner. Ce signal est influencé par de nombreux paramètres : distance, réflectivité des matériaux, angle d'incidence, conditions atmosphériques et bien sûr l'électronique du scanner et les paramètres du laser.

Le nuage de points visualisé en nuances de gris représente très bien l'environnement de l'acquisition avec notamment un très bon rendu du relief.

#### **3.2 ‐ Les scans**

L'assemblage des nuages se prépare sur le terrain. Des repères artificiels, comme des cibles à Damiers et des sphères, sont positionnés de façon à ce qu'au moins 5 repères soient visibles sur chaque scan et que qu'au moins 3 sphères soient communes entre deux scans. Le positionnement de ces repères est primordial car il permet d'une part l'assemblage des scans. Ce positionnement doit être minutieusement réalisé car l'assemblage se faisant en post traitement, une erreur de positionnement compromet l'assemblage des scans.

Pour ce chantier, nous avons utilisé 15 sphères réparties sur l'ensemble du site. Cette répartition a permis de couvrir tous les scans et nous n'avons pas eu à déplacer les sphères.

Le nombre de scans réalisés est imposé par plusieurs facteurs : la distance de reconnaissance des sphères, qui doit être inférieure à 20m avec nos paramètres d'acquisition, la nécessité de réduire au maximum les angles morts de façon à effectuer une description la plus fidèle possible de la zone et de la topographie du terrain. Toutefois, l'expérience montre qu'il reste malheureusement toujours des zones non documentées, à cause d'angles morts et/ou d'obstacles sur la trajectoire du laser. Un des moyens pour limiter ces zones d'ombre est de multiplier les angles de relevé et ainsi le nombre de stations.

## **4 ‐ Assemblage des scans**

L'assemblage des 31 nuages de points s'est fait avec le logiciel Faro SCENE. Il a été choisi de réaliser un assemblage par cible qui allie rapidité et précision. La Figure 2montre l'emplacement des différents scans sur le site.

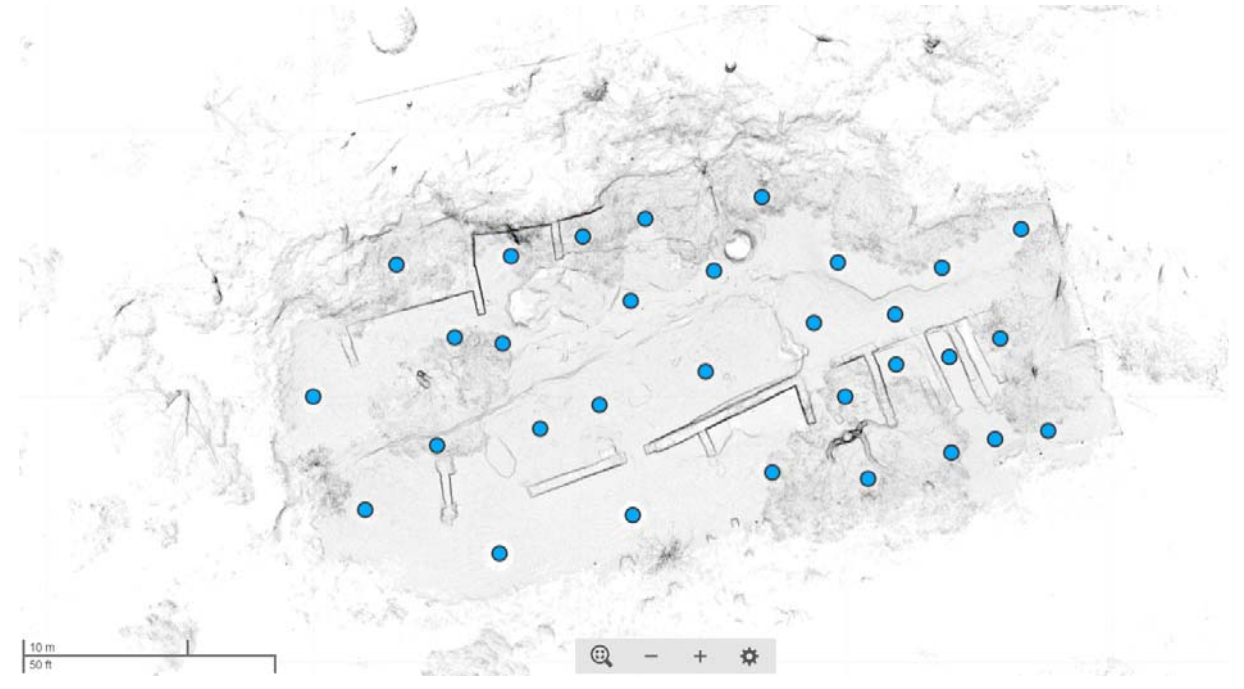

**Figure 2 : Positions des scans sur le site de fouilles du secteur IV de l'oppidum d'Ensérune**

L'un des avantages de ce logiciel est de pouvoir mesurer l'erreur de positionnement de chaque scan et ainsi pouvoir jauger de la qualité du modèle 3D réalisé.

Pour ce chantier, la valeur moyenne de l'erreur de positionnement des cibles est inférieure à 3 mm (2.9 mm). Cette erreur correspond au décalage de position d'une même sphère dans des scans différents. Le meilleur positionnement moyen est de 2 mm (scan numéro 31) et le moins bon est de 3.6 mm (scan numéro 17). L'erreur minimale est de 0.2 mm pour la sphère numéro 16 entre les scans 3 et 27 et pour la sphère numéro 20 entre les scans 7 et 14. L'erreur maximale est de 8.3 mm pour la sphère numéro 10 entre les scans 1 et 3.

Ces valeurs sont obtenues après avoir désactivé des cibles trop lointaines dans certains scans pour optimiser l'alignement et diminuer les erreurs.

Par ailleurs, le logiciel nous donne aussi le pourcentage de chevauchement c'est à dire la partie d'un scan qui est couverte par un ou plusieurs autre scans. Cette valeur va de 47.8% à 79.9%. Outre cette valeur de chevauchement, le logiciel nous fournit pour ces zones de croisement l'erreur moyenne de positionnement des points. Il s'agit du décalage de positionnement d'un même point entre différents scans. Pour ce chantier, la valeur moyenne de l'erreur de positionnement des points est inférieure à 4 mm  $(3.8 \text{ mm})$  avec un intervalle allant de 3 à 5.3 mm. 

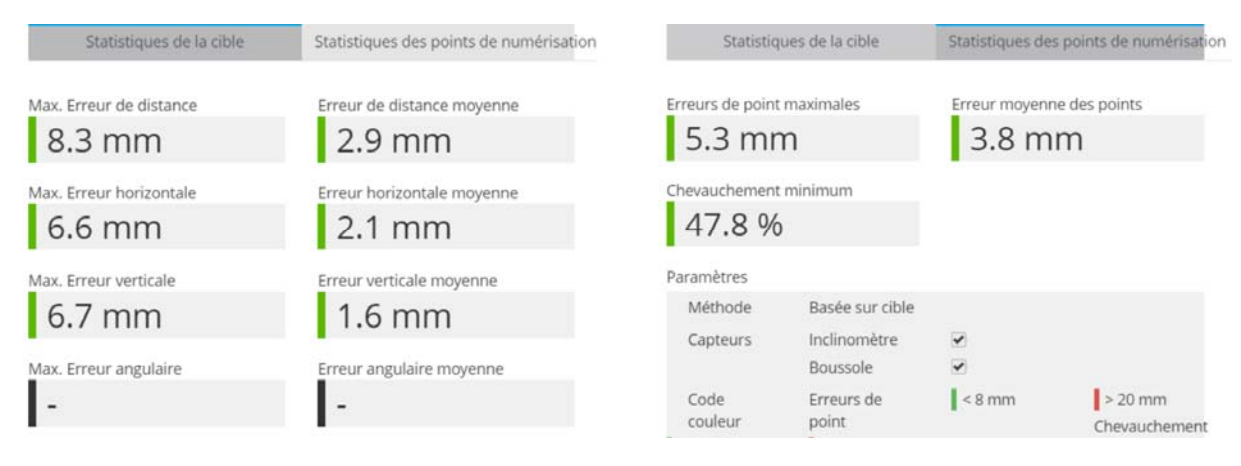

#### **Figure 3 : Valeurs des erreurs d'assemblage des scans**

Pour une parfaite information et une totale transparence, nous fournissons le rapport d'alignement détaillé en pièce jointe.

# **5 ‐ Traitements des nuages de points**

Une fois les nuages alignés, les différents scans ont été groupés en un seul nuage qui a été exporté dans le logiciel CloudCompare pour les traitements de filtrage, de ré-échantillonnage et de segmentation.

## **5.1 ‐ Filtrage du bruit du nuage de points brut**

Dans un premier temps, on élimine grossièrement à la main les points aberrants et ensuite on réalise un filtrage pour éliminer le "bruit". Cela consiste à supprimer les points isolés créés par rebond du signal sur un élément situé au premier plan de type feuille ou branche ou par mauvaise appréciation d'une bordure d'un objet ou d'un relief. Cette méthode de filtrage consiste à définir une limite autour du point et de calculer la distance qu'il a avec chacun de ses voisins dans la limite définie ainsi que la moyenne des distances et l'écart-type. A partir de ces valeurs, si un point est éloigné de plus de la distance moyenne +  $X$  écart-type (X est une valeur à donner), le point est considéré comme bruit et supprimé (Figure 4).

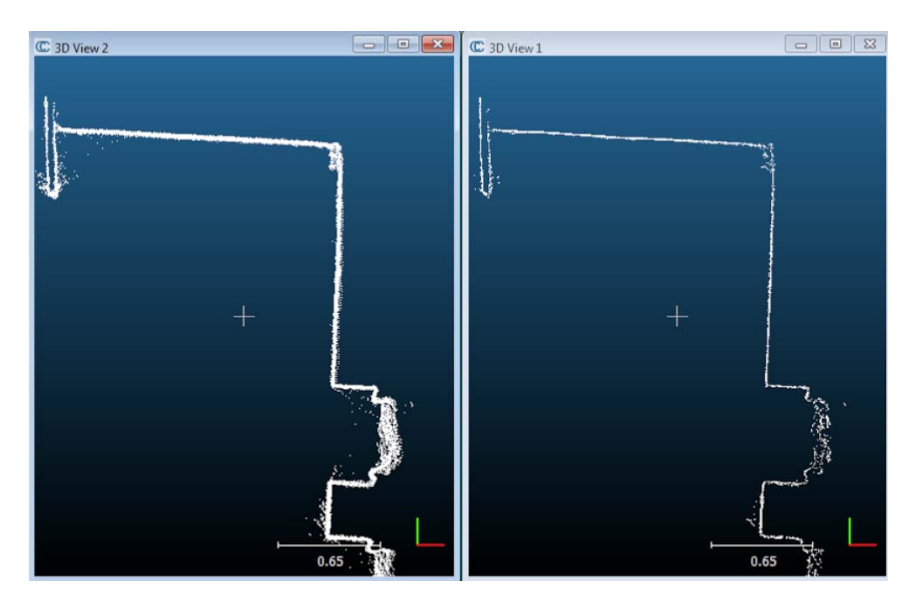

**Figure 4 : Exemple de filtrage du bruit par CloudCompare. Source CloudCompare**

#### **5.2 ‐ Résultats**

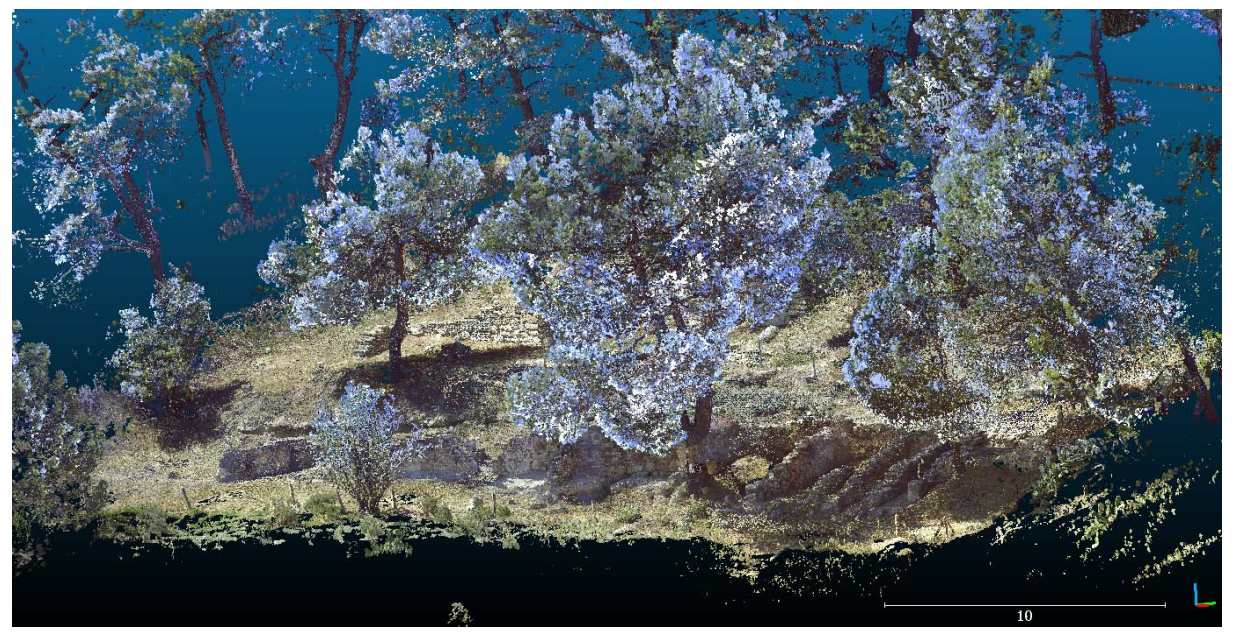

**Figure 5 : le nuage de points couvrant la zone de fouilles**

#### **5.2.1 ‐ Le nuage de points final**

Après ces divers traitements, le nuage de point est composé de 444 millions de points pour une surface d'environ 1200 m<sup>2</sup>(Figure 5). Si le nombre est grand, il ne décrit pas la densité ni la lisibilité des détails. En raison des paramètres utilisés lors de l'acquisition, on ne pourra utiliser le nuage de points pour des détails précis que dans les zones de proximités de la position du scanner lors des acquisitions. En effet, le faisceau du laser étant divergent, la densité de points diminue avec la distance au scanner. Si certaines zones particulièrement proches du scanner pourront être étudiées directement sur le nuage de points (Figure 6), la densité n'est pas homogène sur l'ensemble de la zone.

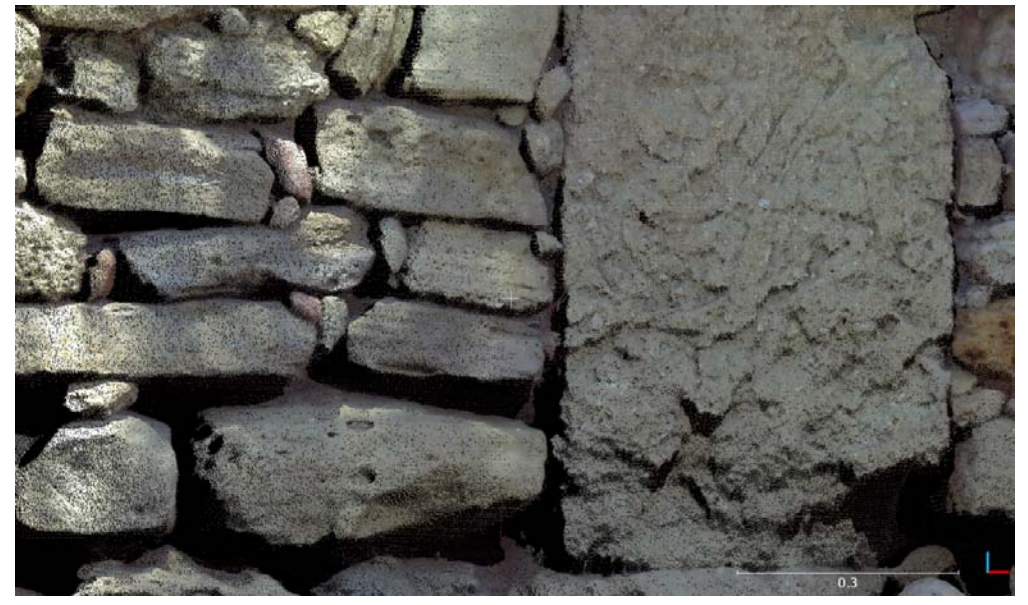

Figure 6 : Exemple de zone très lisible sur le nuage de points. Il s'agit d'une portion de mur à la limite nord de **la zone.**

Cependant, l'objectif de notre intervention n'était pas de décrire en détail le site. En l'état, le nuage peut être utilisé tel quel dans le cadre d'une photogrammétrie créée avec le logiciel Metashape. Les dernières versions de ce logiciel permettent d'associer des données TLS comme référentiel métrique des photographies. La qualité du nuage de points décrite dans paragraphe 4 permettra une excellente bascule métrique de la photogrammétrie. Par ailleurs, suivant les zones, le topographe pourra s'appuyer directement sur des détails dans le nuage de points pour relever les coordonnées de points remarquables sur lesquels il pourra s'appuyer.

#### **5.2.2 ‐ Autres possibilités d'utilisation**

Comme je l'ai déjà indiqué, ce nuage est principalement destiné à donner une structure métriquement juste et précise au futurs travaux de photogrammétrie. Cependant, d'autres destinations sont possibles.

Un nuage de points 3D n'est pas une finalité. Il peut certes être extrêmement utile tel quel, mais il renferme bien plus d'informations. Par exemple, les valeurs d'intensité peuvent renseigner le spécialiste sur la nature des matériaux et les couleurs (dans le cadre de scanners HDR) peuvent aussi fournir de nombreuses informations. D'autres thématiques telles que la CAO industrielle ou architecturale s'intéressent aux structures dans le nuage de points pour dessiner des éléments de constructions. Par ailleurs, comme le nuage est métriquement juste, on peut réaliser toutes sortes de mesures directement sur les points.

Mais surtout, le nuage de points 3D décrit, par nature, le relief. C'est cette caractéristique que nous utilisons généralement. 

La principale est la création d'un modèle numérique de terrain (MNT) à partir du nuage de points du sol. Il s'agit d'une représentation du relief "vu du dessus" sous forme numérique. Le résultat final est un raster, une image, pour laquelle chaque pixel renferme une valeur d'altitude. Cependant, pour être utilisé en topographie du sol ou dans un SIG, ce nuage, bien que nettoyé du "bruit" de l'acquisition reste perfectible. En effet, il conserve de nombreux objets qui empêche d'analyser le relief du sol, tels que les arbres, la végétation basse, les personnes, l'outillage, etc. Le filtrage de ce sursol est beaucoup plus difficile à effectuer que pour le bruit, car il n'existe pas de méthode complètement automatique satisfaisante. Pour obtenir ce MNT par interpolation des altitudes des points, il faudra "nettoyer" le nuage de toutes les données du sursol. Selon les besoins, un nettoyage à la main ou de manière semi-automatique pourrait être utilisé.

Notre intervention ne comprend pas la création d'un MNT fin, mais pour information nous avons produit deux plans dérivés : le MNT ombragé et une carte des pentes, les deux à la résolution spatiale de 1cm (Figure 7).

Ces deux images peuvent servir, entre autres, au cartographe à caler les plans anciens en pointant des points remarquables.

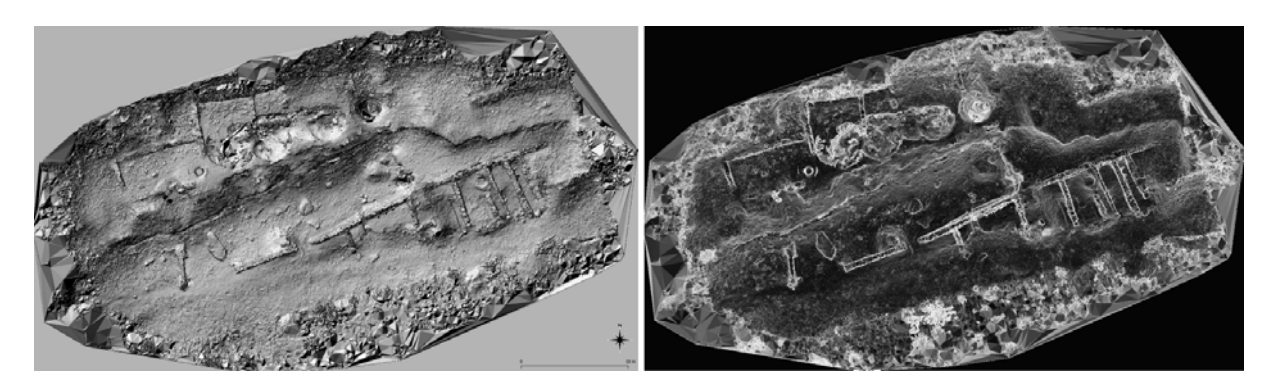

**Figure 7 : MNT ombragé de la zone de fouilles à gauche et carte des pentes à droite**

# **6. Conclusion**

Nous avons décrit dans ce rapport l'acquisition et les traitements d'un nuage de points qui décrit un site de fouille sur l'oppidum d'Ensérune.

L'acquisition des données est une première étape. Elle doit être rigoureuse car de cette phase dépendra la qualité du modèle final. La qualité du nuage de points peut être qualifiée, voire quantifiée et elle est directement liée par la surface à couvrir et le temps disponible. Ces deux critères imposent les paramètres d'acquisition dont découle la densité de points et la justesse de leur positionnement.

Après l'acquisition vient la phase d'assemblage dans laquelle on s'attache à obtenir la meilleure des justesses dans l'alignement des nuages des points puis on nettoie le nuage pour limiter les points aberrants.

En synthèse, le levé topographique du site de fouilles situé sur le versant sud de l'oppidum d'Ensérune, effectué sur une journée, a permis à partir de 31 stations du scanner, de modéliser en 3D la zone d'étude sous forme d'un nuage de points. Après plusieurs traitements d'assemblage et de filtrage des données, un nuage de points à la justesse quantifiée a été obtenu. C'est sur ce dernier qu'il est maintenant possible de s'appuyer pour la bascule métrique en photogrammétrie, mais aussi pour réaliser de nombreux produits dérivés comme des coupes, des MNT ou plus simplement de faire des mesures en 3D.

Les données (données de base et produit fini) ont été sauvegardées pour une utilisation pérenne et peuvent être mobilisées à tout moment pour des compléments d'étude.